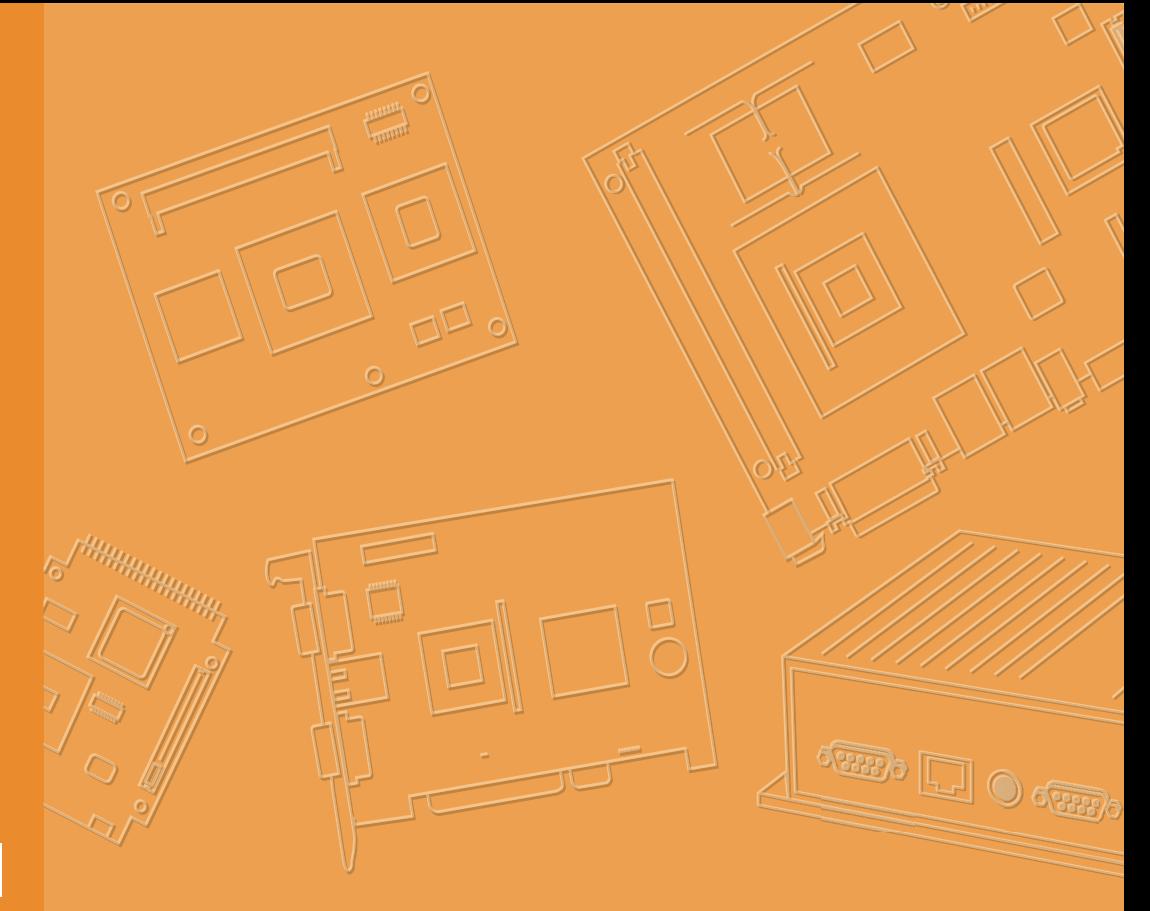

# **User Manual**

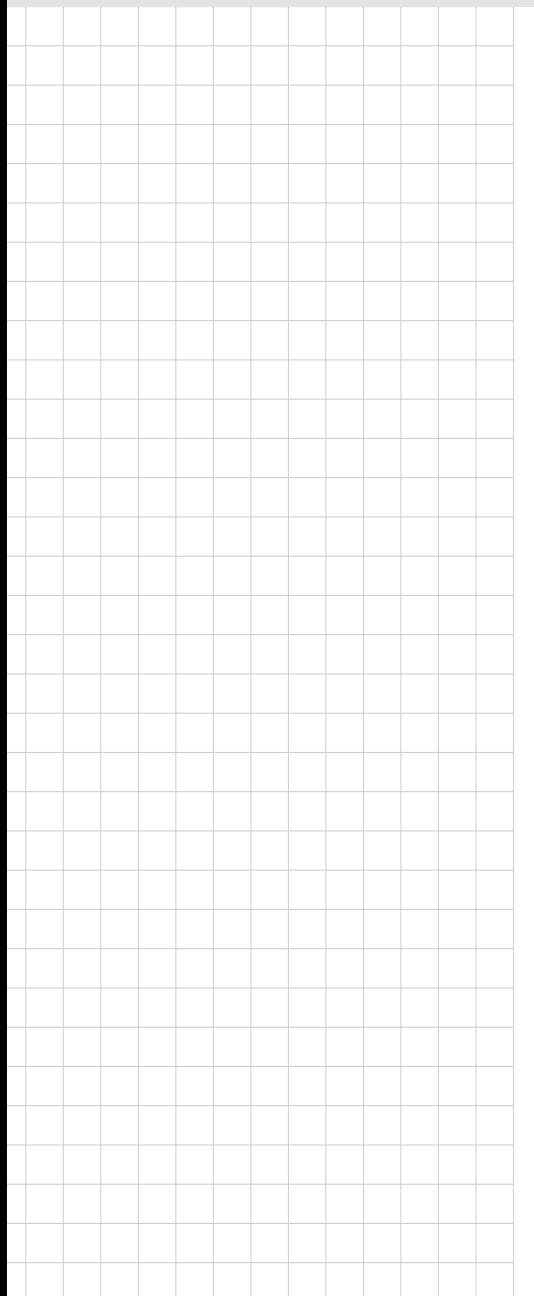

# **UPOS-510**

**15" Stylish Modularized POS System**

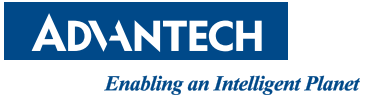

## **Copyright**

The documentation and the software included with this product are copyrighted 2017 by Advantech Co., Ltd. All rights are reserved. Advantech Co., Ltd. reserves the right to make improvements in the products described in this manual at any time without notice. No part of this manual may be reproduced, copied, translated or transmitted in any form or by any means without the prior written permission of Advantech Co., Ltd. Information provided in this manual is intended to be accurate and reliable. However, Advantech Co., Ltd. assumes no responsibility for its use, nor for any infringements of the rights of third parties, which may result from its use.

#### **Packing List**

Before you begin installing UPOS-510, please make sure that the following materials have been shipped:

- UPOS-510DP/510FP unit
- Accessories for UPOS-510DP/510FP
	- DC 12V/5A 60W adaptor (UPOS-510DP sku)
	- DC 12V/7A 84W adaptor (UPOS-510FP sku)

If any of these items are missing or damaged, contact your distributor or sales representative immediately.

#### **Technical Support and Assistance**

- 1. Visit the Advantech website at http://support.advantech.com where you can find the latest information about the product.
- 2. Contact your distributor, sales representative, or Advantech's customer service center for technical support if you need additional assistance. Please have the following information ready before you call:
	- Product name and serial number
	- Description of your peripheral attachments
	- Description of your software (operating system, version, application software, etc.)
	- A complete description of the problem
	- The exact wording of any error messages

Part No. 2008051000 Edition 1 Printed in Taiwan **August 2017** 

#### **Warnings**

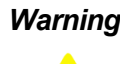

*Warning! Danger of explosion if battery is incorrectly replaced. Replace only with the same or equivalent type recommended by the manufacturer. Dispose of used batteries according to the manufacturer's instructions.*

*Warning!* – Input voltage rated 12V/5A (UPOS-510DP).

– Input voltage rated 12V/7A (UPOS-510FP).

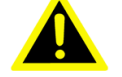

- Use 3V/200 mAh lithium battery.
- Packing: please carry the unit with both hands, handle with care.
- Maintenance: to properly maintain and clean the surfaces, use only approved products or clean with a dry applicator.
- HDD/SSD: Turn off power before inserting or removing HDD/ SSD.

#### **Contact information**

#### **Manufacturer:**

Advantech Co., Ltd.

No.1, Alley 20, Lane 26, Rueiguang Road Neihu District, Taipei, Taiwan 114, R.O.C. TEL: (02) 2792-7818

#### **Distributed in Europe by:**

Advantech Europe GmbH Kolberger Straße 7 D-40599 Düsseldorf, Germany Tel: 49-211-97477350 Fax: 49-211-97477300

#### **Safety Instructions**

- 1. Read these safety instructions carefully.
- 2. Keep this User Manual for later reference.
- 3. Disconnect this equipment from any AC outlet before cleaning. Use a damp cloth. Do not use liquid or spray detergents for cleaning.
- 4. For plug-in equipment, the power outlet socket must be located near the equipment and must be easily accessible.
- 5. Keep this equipment away from humidity.
- 6. Put this equipment on a reliable surface during installation. Dropping it or letting it fall may cause damage.
- 7. The openings on the enclosure are for air convection. Protect the equipment from overheating. DO NOT COVER THE OPENINGS.
- 8. Make sure the voltage of the power source is correct before connecting the equipment to the power outlet.
- 9. Position the power cord so that people cannot step on it. Do not place anything over the power cord.
- 10. All cautions and warnings on the equipment should be noted.
- 11. If the equipment is not used for a long time, disconnect it from the power source to avoid damage by transient overvoltage.
- 12. Never pour any liquid into an opening. This may cause fire or electrical shock.
- 13. Never open the equipment. For safety reasons, the equipment should be opened only by qualified service personnel.
- 14. If one of the following situations arises, get the equipment checked by service personnel:
	- $\blacksquare$  The power cord or plug is damaged.
	- $\blacksquare$  Liquid has penetrated into the equipment.
	- $\blacksquare$  The equipment has been exposed to moisture.
	- The equipment does not work well, or you cannot get it to work according to the user's manual.
	- $\blacksquare$  The equipment has been dropped and damaged.
	- $\blacksquare$  The equipment has obvious signs of breakage.
- 15. DO NOT LEAVE THIS EQUIPMENT IN AN ENVIRONMENT WHERE THE STORAGE TEMPERATURE MAY GO BELOW -20° C (-4° F) OR ABOVE 60° C (140° F). THIS COULD DAMAGE THE EQUIPMENT. THE EQUIPMENT SHOULD BE IN A CONTROLLED ENVIRONMENT.
- 16. CAUTION: DANGER OF EXPLOSION IF BATTERY IS INCORRECTLY REPLACED. REPLACE ONLY WITH THE SAME OR EQUIVALENT TYPE RECOMMENDED BY THE MANUFACTURER, DISCARD USED BATTERIES ACCORDING TO THE MANUFACTURER'S INSTRUCTIONS.
- 17. CAUTION: USE RECOMMENDED MOUNTING APPARATUS TO AVOID RISK OF DANGER.

The sound pressure level at the operator's position according to IEC 704-1:1982 is no more than 70 dB (A).

DISCLAIMER: This set of instructions is given according to IEC 704-1. Advantech disclaims all responsibility for the accuracy of any statements contained herein.

# **Contents**

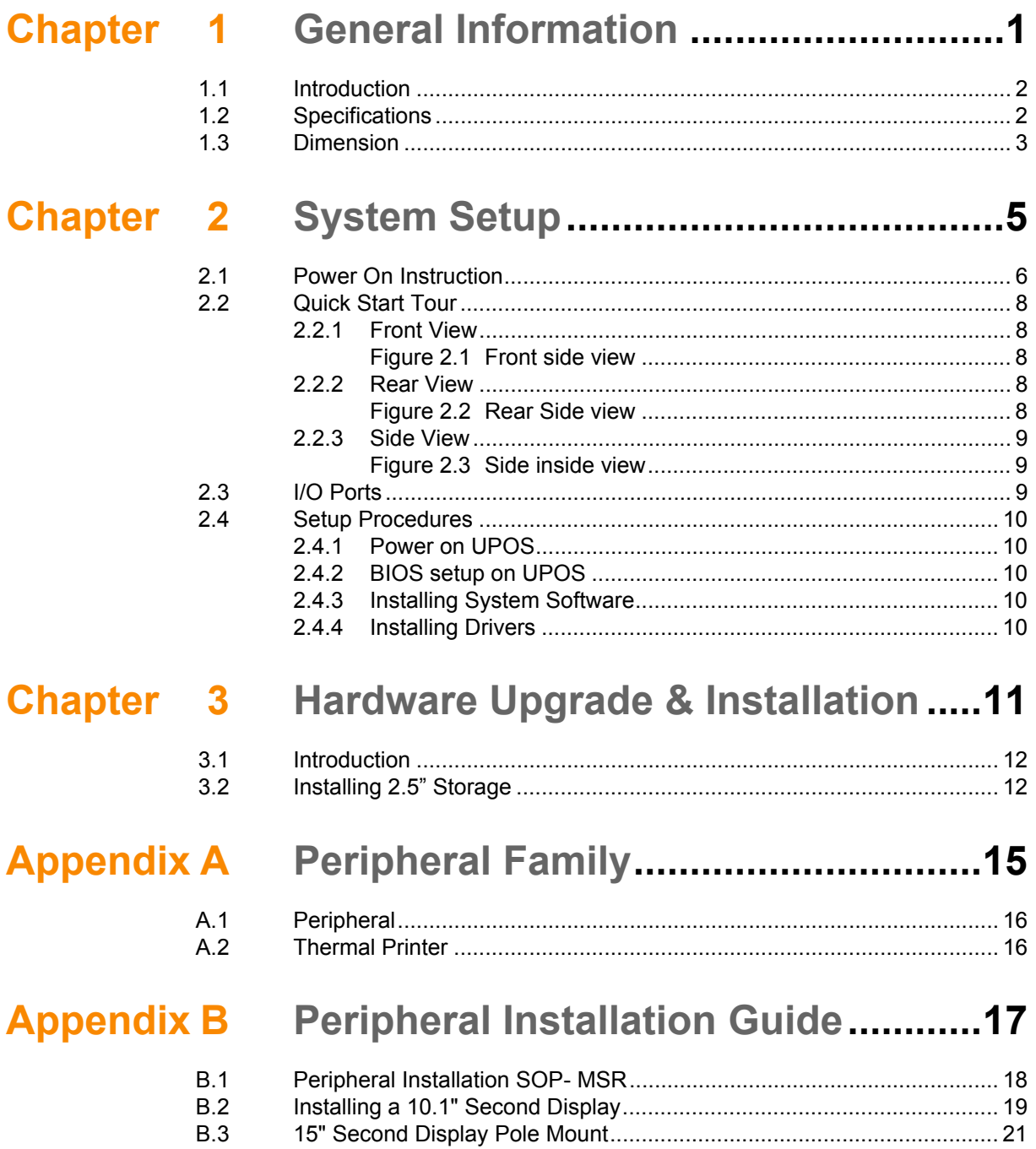

UPOS-510 User Manual views and views views of the views of the views of the views of the views of the views of the views of the views of the views of the views of the views of the views of the views of the views of the vie

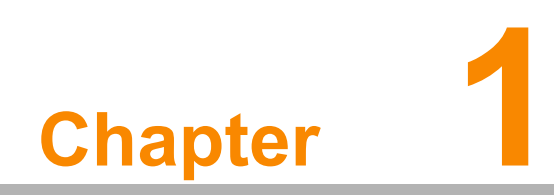

<span id="page-6-0"></span>**1General Information** 

#### <span id="page-7-0"></span>**1.1 Introduction**

The UPOS series is a modern and sleek industrial Point of Sales system. Borderless front touch panel maximizes the viewing area. Aluminum alloy coated stand provides secure support to the display. A small footprint enables the system to be deployed in space limited scenarios. Snap-in back cover allows quick access to the system and easy maintenance, and the front display reserved hatches on the top and both sides allow peripheral expansion.

## <span id="page-7-1"></span>**1.2 Specifications**

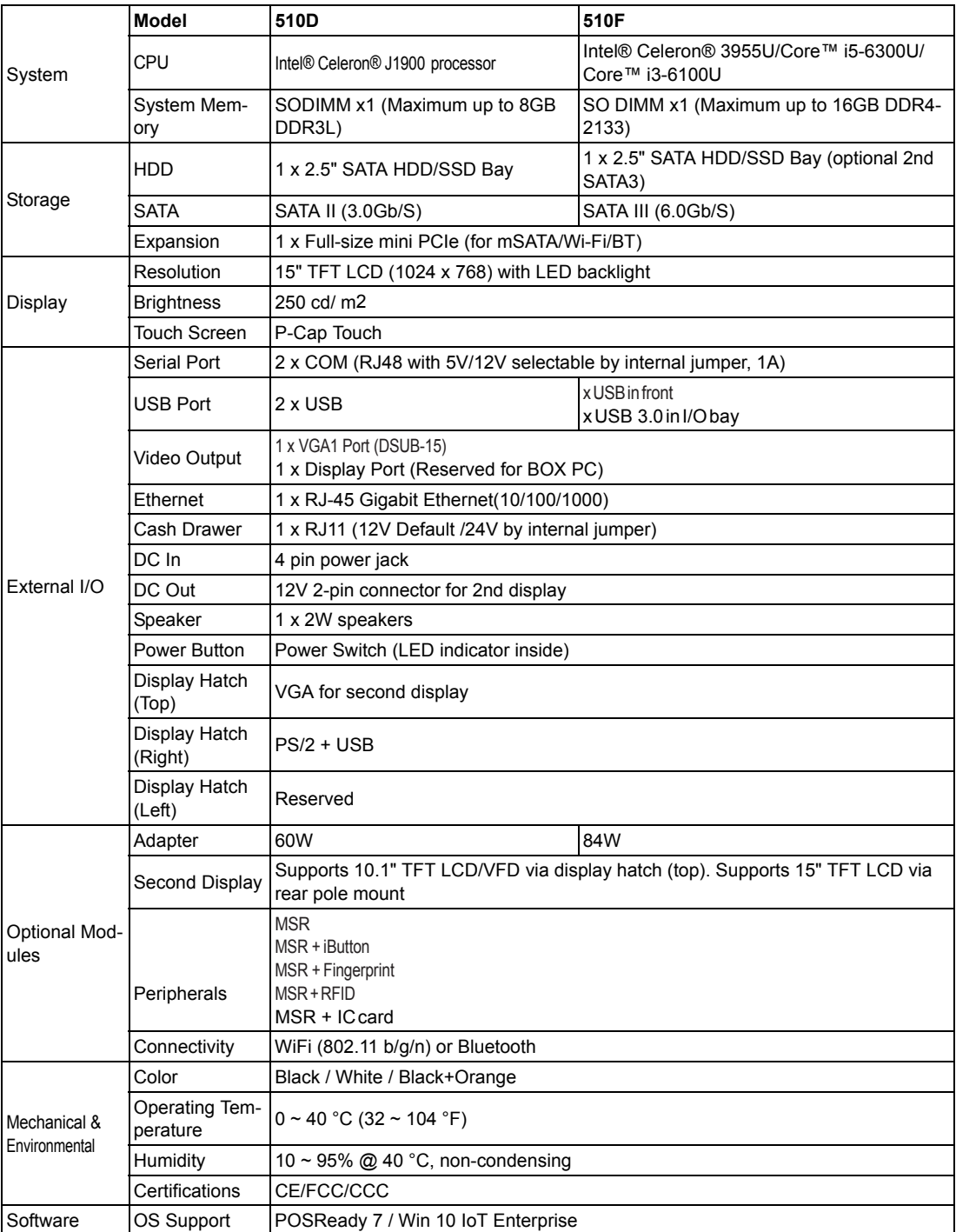

# <span id="page-8-0"></span>**1.3 Dimension**

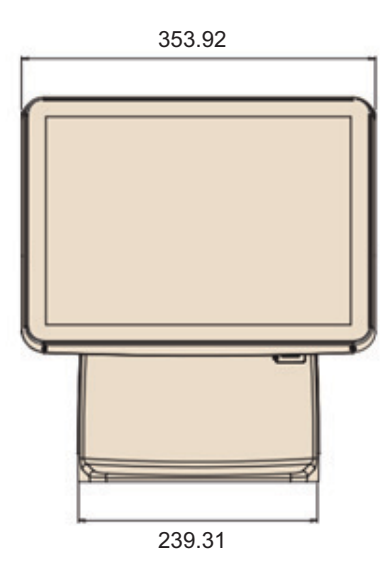

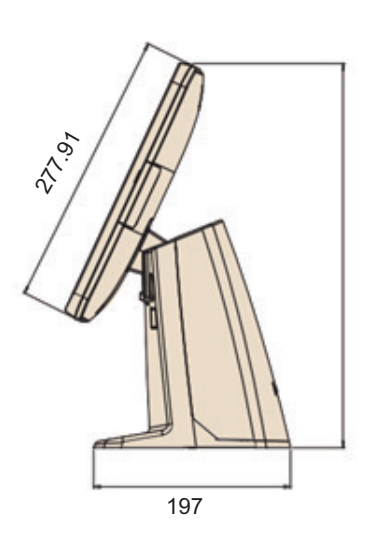

UPOS-510 User Manual 4

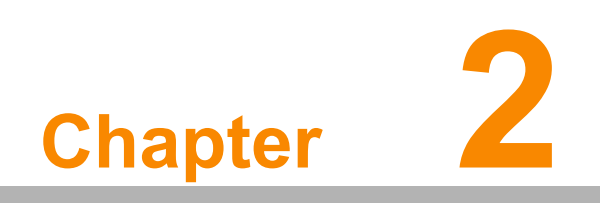

<span id="page-10-0"></span>**2System Setup** 

## <span id="page-11-0"></span>**2.1 Power On Instruction**

1. Press the two fitting hooks and push up

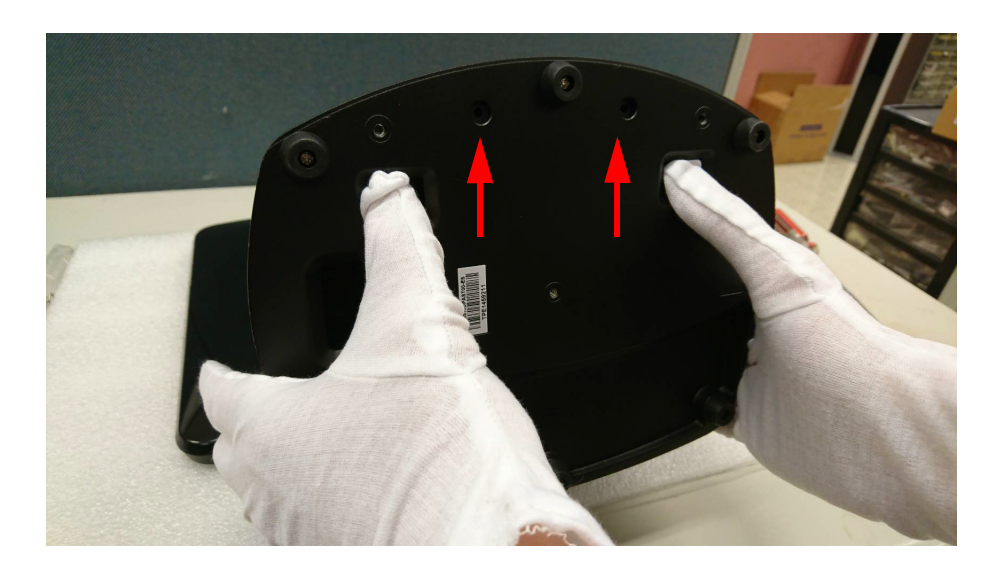

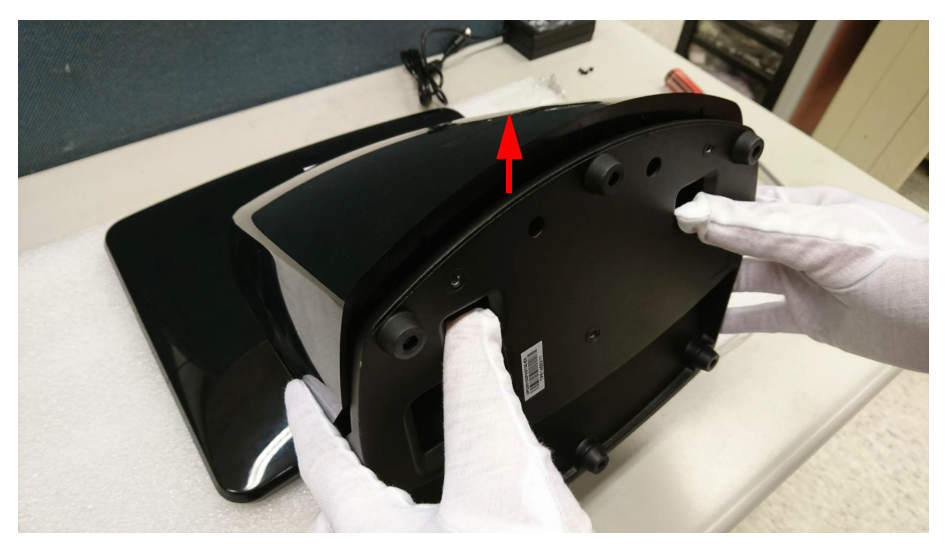

2. To plug in the adaptor: a. Pass adaptor cable through the hole.

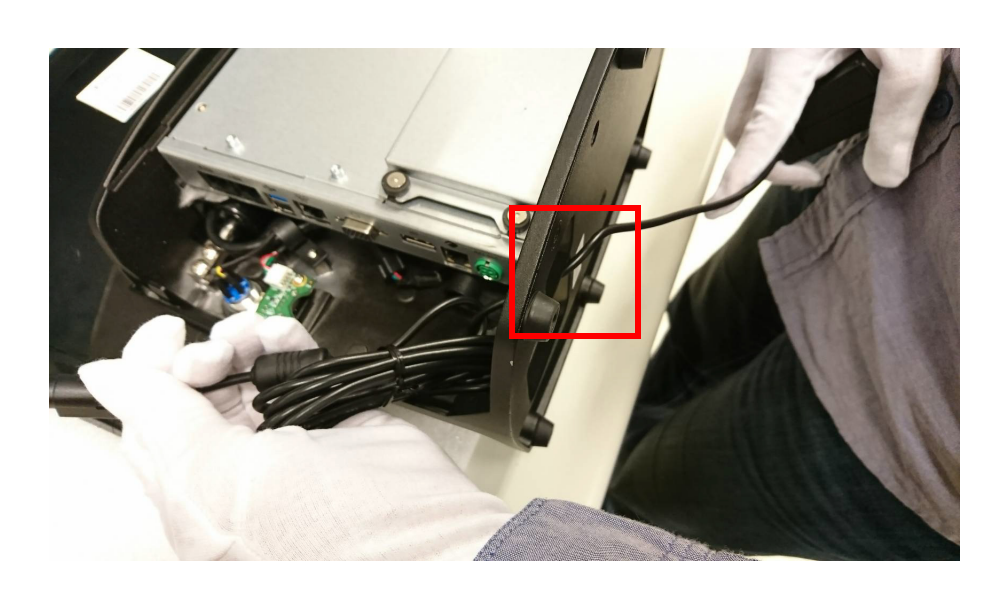

b. Plug in the power connector.

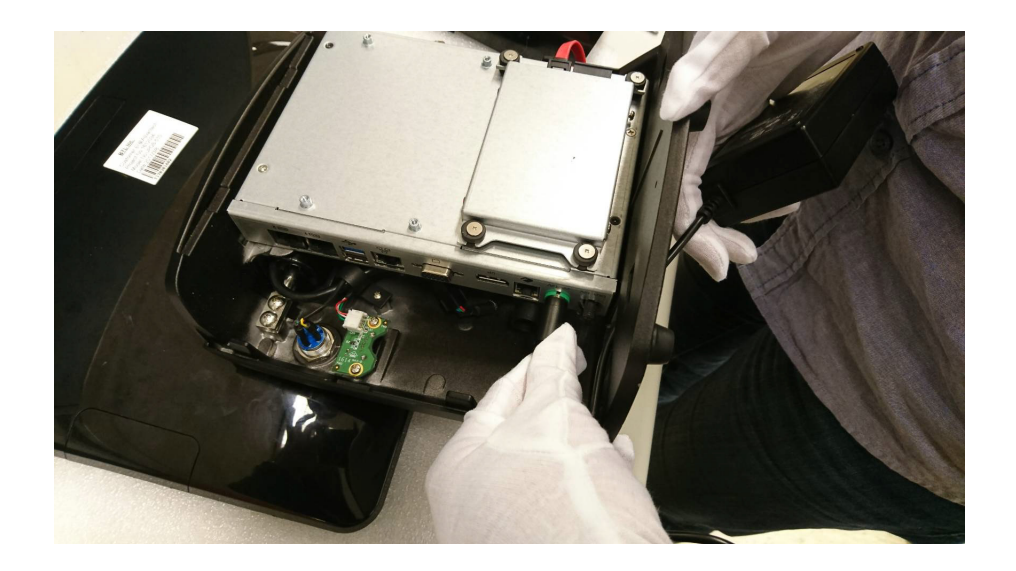

3. Put the cover back.

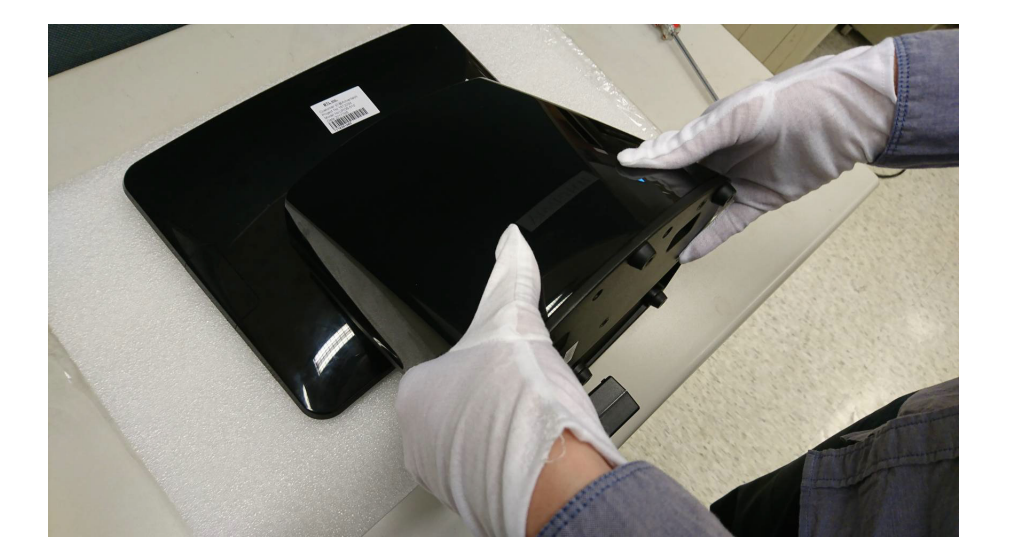

4. Press power on button.

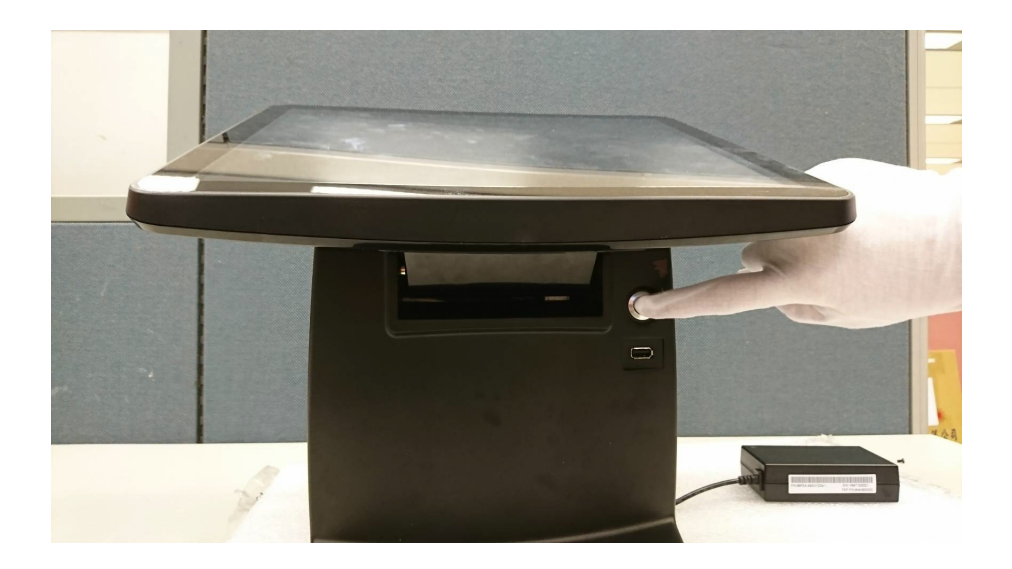

# <span id="page-13-0"></span>**2.2 Quick Start Tour**

#### <span id="page-13-1"></span>**2.2.1 Front View**

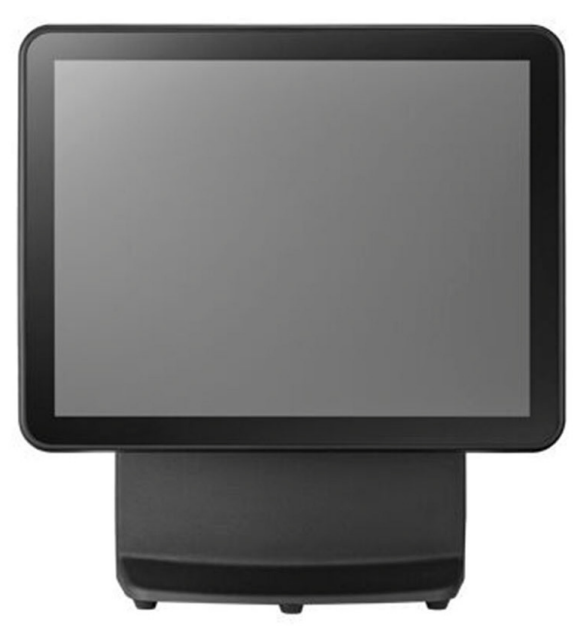

**Figure 2.1 Front side view**

#### <span id="page-13-3"></span><span id="page-13-2"></span>**2.2.2 Rear View**

<span id="page-13-4"></span>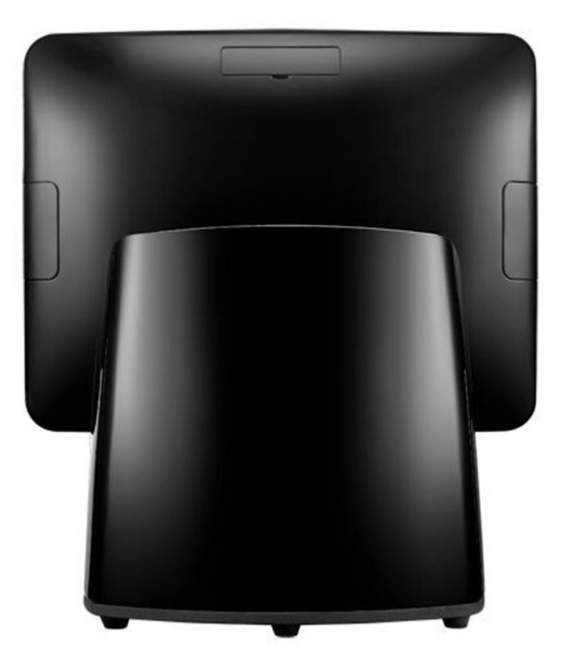

**Figure 2.2 Rear Side view**

#### <span id="page-14-0"></span>**2.2.3 Side View**

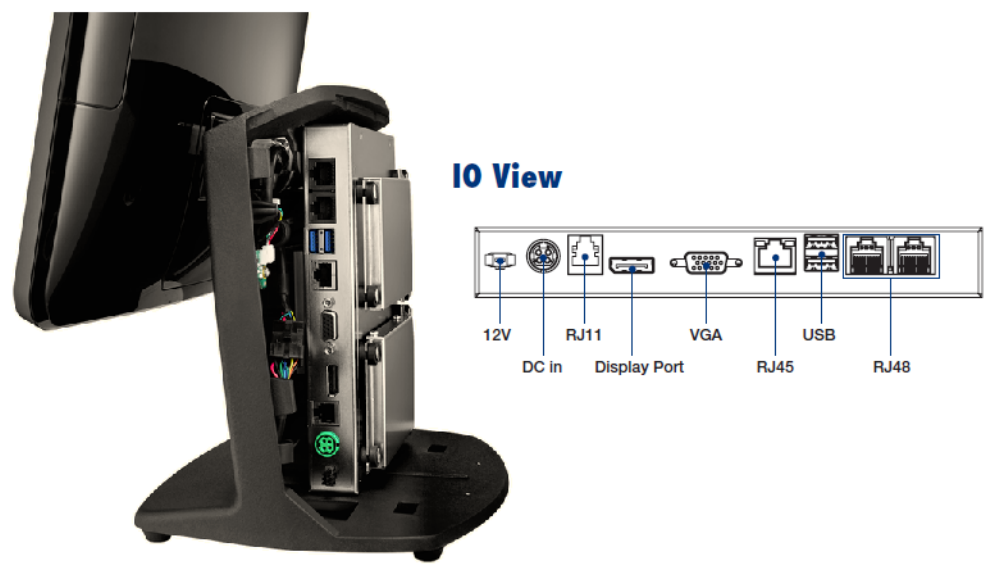

**Figure 2.3 Side inside view** 

## <span id="page-14-2"></span><span id="page-14-1"></span>**2.3 I/O Ports**

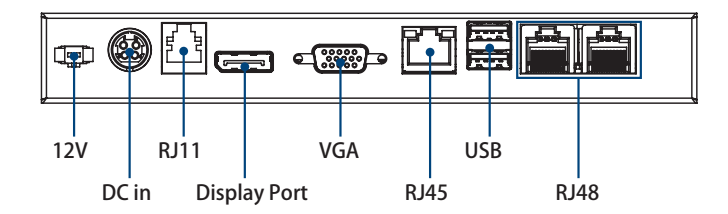

#### <span id="page-15-0"></span>**2.4 Setup Procedures**

#### <span id="page-15-1"></span>**2.4.1 Power on UPOS**

- 1. Connect an adaptor with input voltage rated 12V/5A for all UPOS-510D series.
- 2. Connect an adaptor with Input voltage rated 12V/7A for UPOS-510FP series.
- 3. Connect an AC power cable for all UPOS-510.
- 4. Be sure to always handle power cords by holding the plug ends only. Please refer to I/O Ports section above to find the DC or AC inlet and power switch.
- 5. Press Power On/Off. The PWR LED will turn green.

#### <span id="page-15-2"></span>**2.4.2 BIOS setup on UPOS**

In most cases, the UPOS has been properly set up and configured by the dealer or SI prior to delivery. However, it may still be necessary to use the BIOS (Basic Input-Output System) setup program to change system configuration information, such as the current date and time or your type of hard drive currently installed. The setup program is stored in read-only memory (ROM). It can be accessed either when you turn on or reset the UPOS, by pressing the "Del" key on your keyboard immediately after powering on the computer. The settings you specify with the setup program are recorded in a special area of memory called CMOS RAM. This memory is backed up by a battery so that it will not be erased when you turn off or reset the system. Whenever you turn on the power, the system reads the settings stored in CMOS RAM and compares them to the equipment check conducted during the power on self-test (POST). If an error occurs, an error message will be displayed on screen, and you will be prompted to run the setup program.

#### <span id="page-15-3"></span>**2.4.3 Installing System Software**

Recent releases of operating systems from major vendors include setup programs that load automatically and guide you through hard disk preparation and operating system installation. Some distributors and system integrators may have already preinstalled system software prior to shipment of your UPOS.

# 自

*Note! Installing software or drivers requires installed storage which is sold separately from standard optional SKU.* 

#### <span id="page-15-4"></span>**2.4.4 Installing Drivers**

After installing your system software, you will be able to set up UPOS system.

H

*Note! The drivers and utilities used are subject to change without notice. Please download the drivers for UPOS from our website: http://support.advantech.com or contact Advantech application engineers for further assistance.*

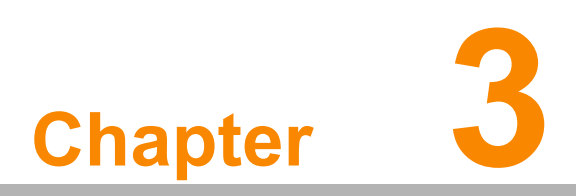

<span id="page-16-0"></span>**3Hardware Upgrade & Installation** 

#### <span id="page-17-0"></span>**3.1 Introduction**

UPOS-510 is designed as an easily expandable system. You can install a HDD or SDD by removing the rear cover to expand the storage easily. Any maintenance or hardware operations can be easily completed after removing the rear cover.

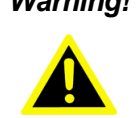

*Warning! Do not remove the rear cover until you have verified that no power is flowing within the UPOS-510. Power must be switched off and the power cord must be unplugged.*

## <span id="page-17-1"></span>**3.2 Installing 2.5" Storage**

1. Carefully prepare the HDD/SSD, bracket and screws.

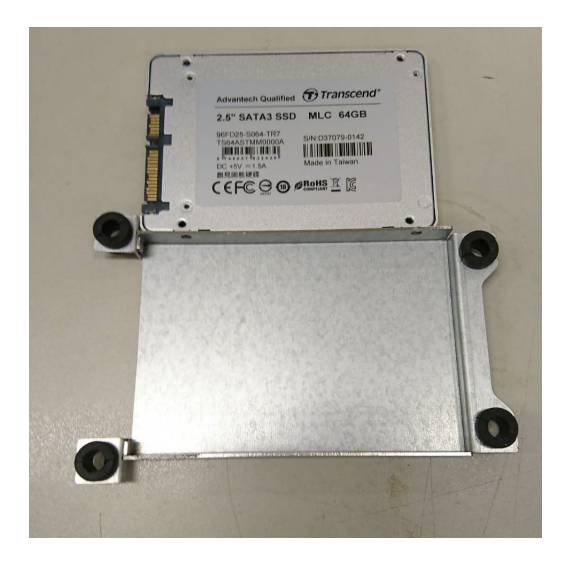

2. Fix the screws on four sides (total 4 x screws) Screwdriver type: M3

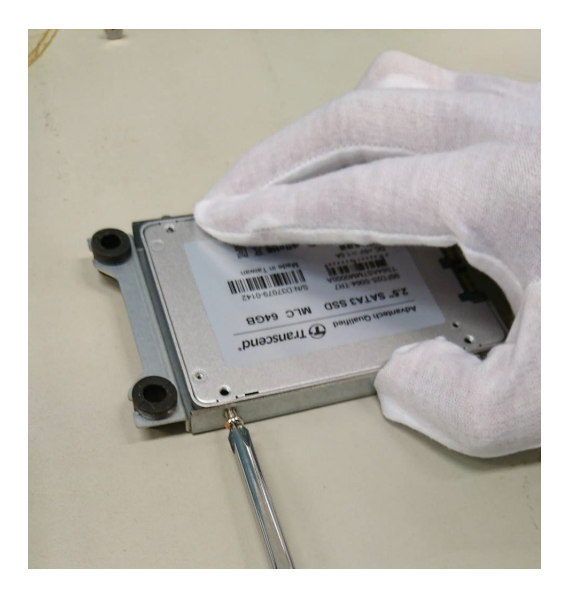

3. Lock the HDD/SSD onto the bracket with 4 x screws Screwdriver type:M2

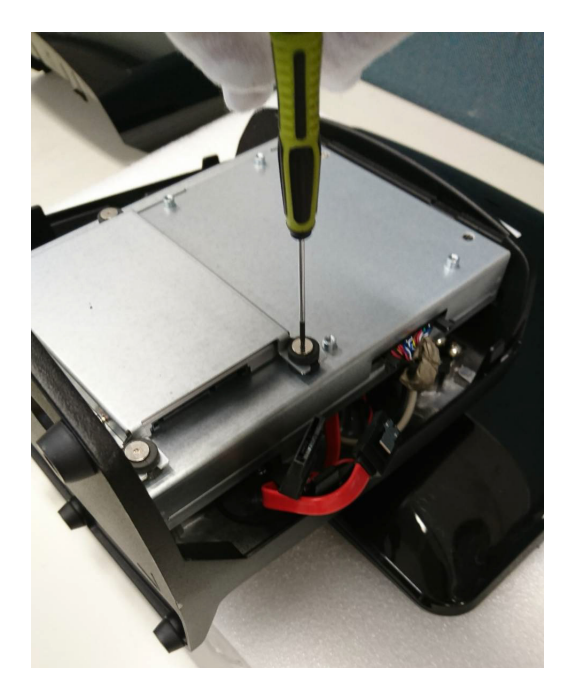

4. Plug in the SATA cable and power cable.

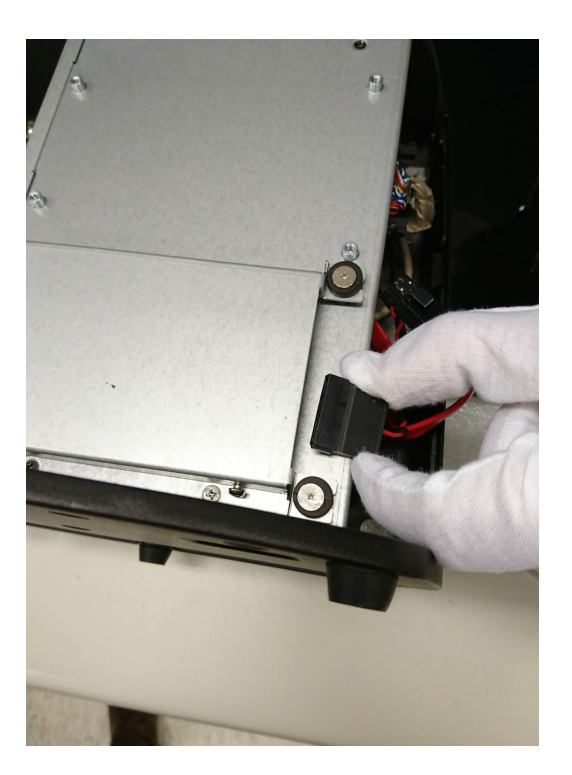

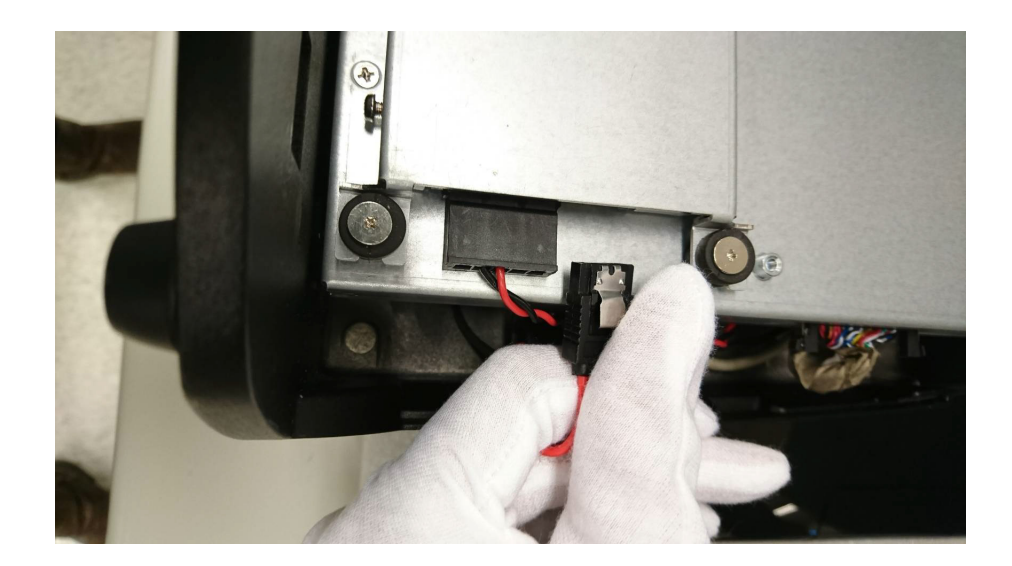

5. Assemble the HDD/SSD completely and put the cover back on.

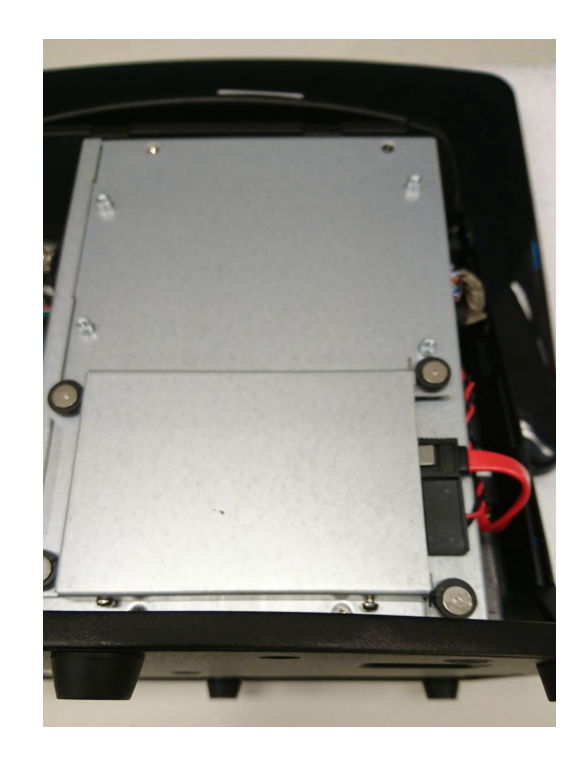

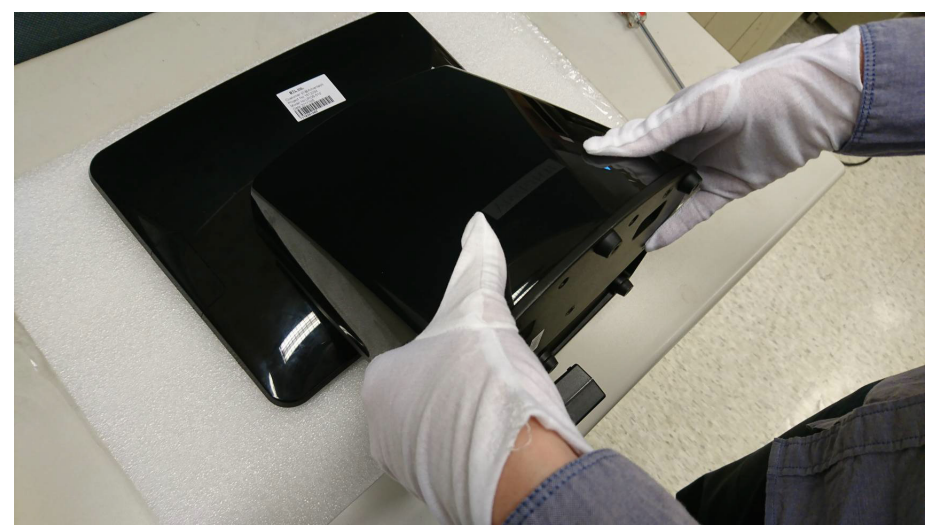

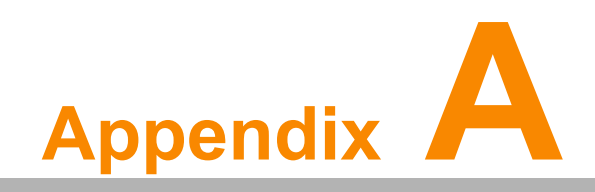

<span id="page-20-0"></span>**<sup>A</sup> Peripheral Family** 

# <span id="page-21-0"></span>**A.1 Peripheral**

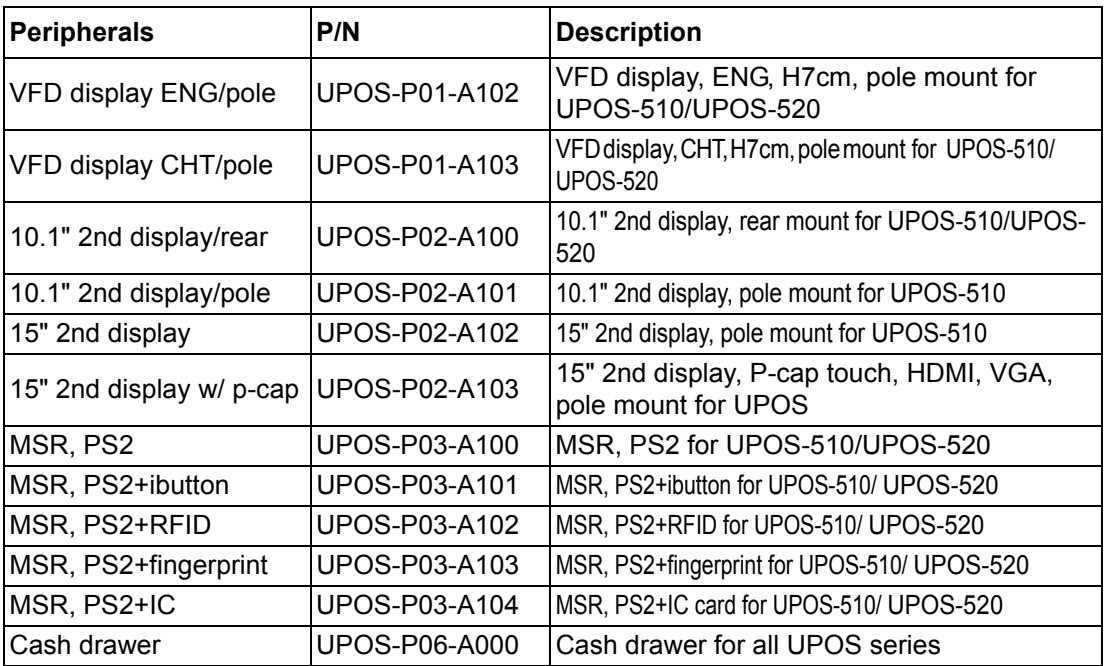

# <span id="page-21-1"></span>**A.2 Thermal Printer**

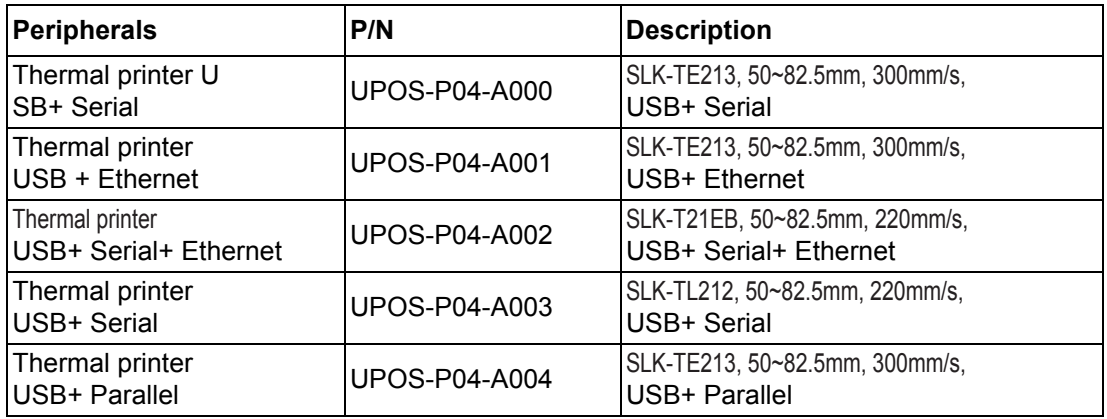

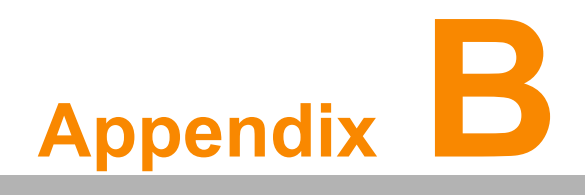

<span id="page-22-0"></span>**<sup>B</sup> Peripheral Installation Guide**

# <span id="page-23-0"></span>**B.1 Peripheral Installation SOP- MSR**

1. Remove the cover.

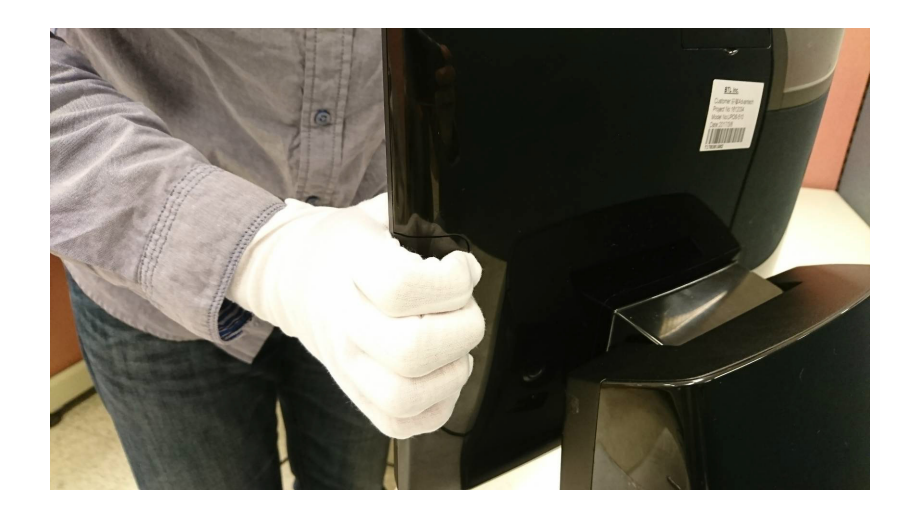

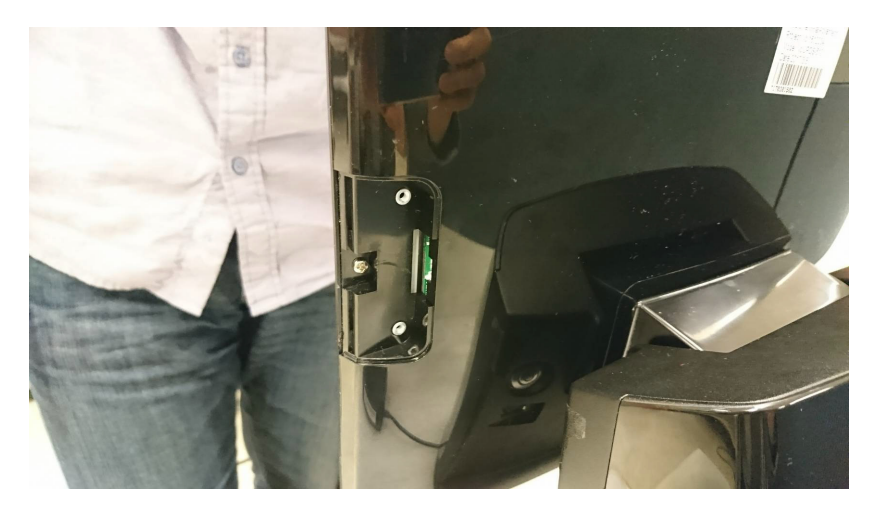

2. Plug in the MSR cable.

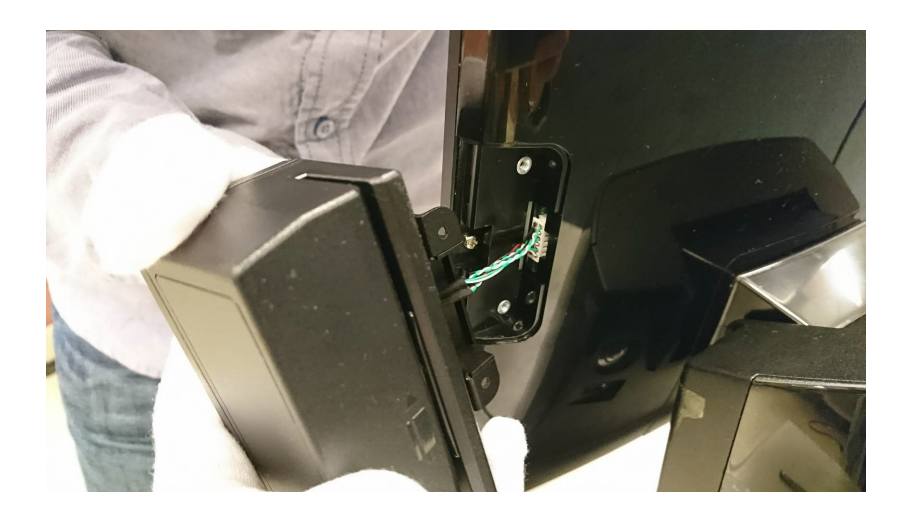

3. Lock the two screws and ensure they are tightly fixed.

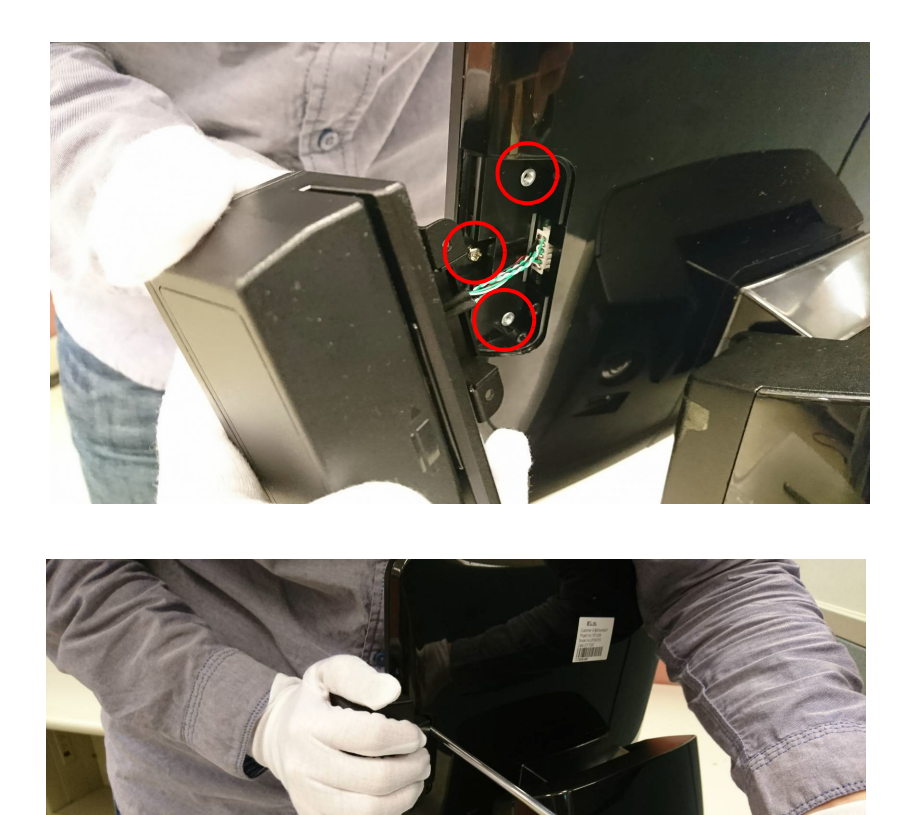

# <span id="page-24-0"></span>**B.2 Installing a 10.1" Second Display**

1. Remove the cover.

*Caution! We suggest using a cloth and avoid scratching the cover.* 

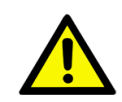

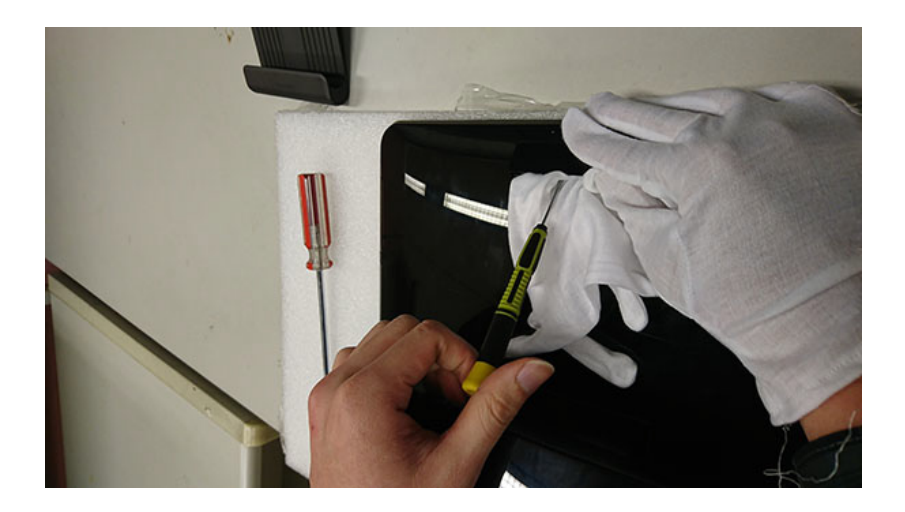

2. Plug in the second display cable.

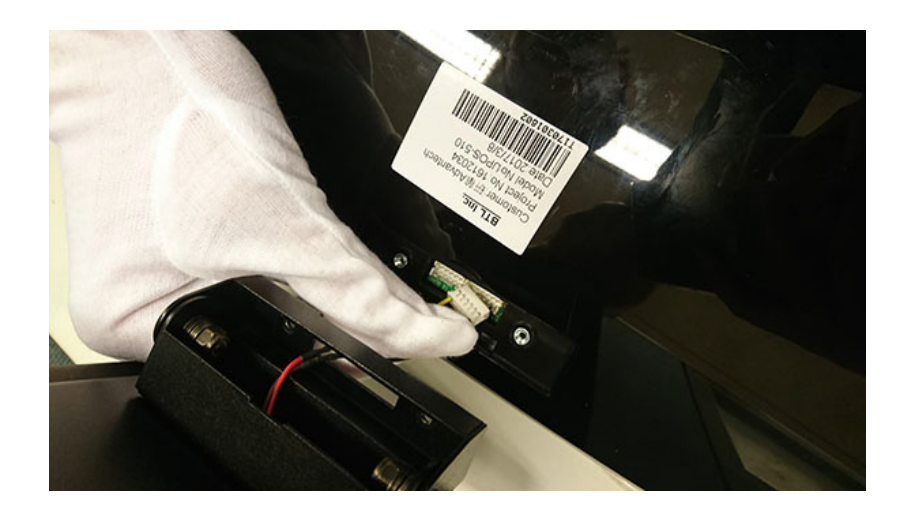

3. Lock the two screws and ensure they are secured properly.

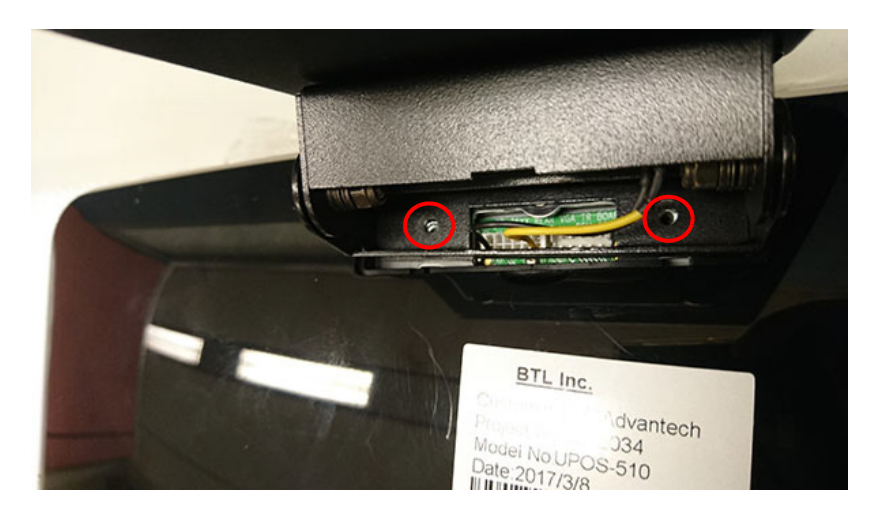

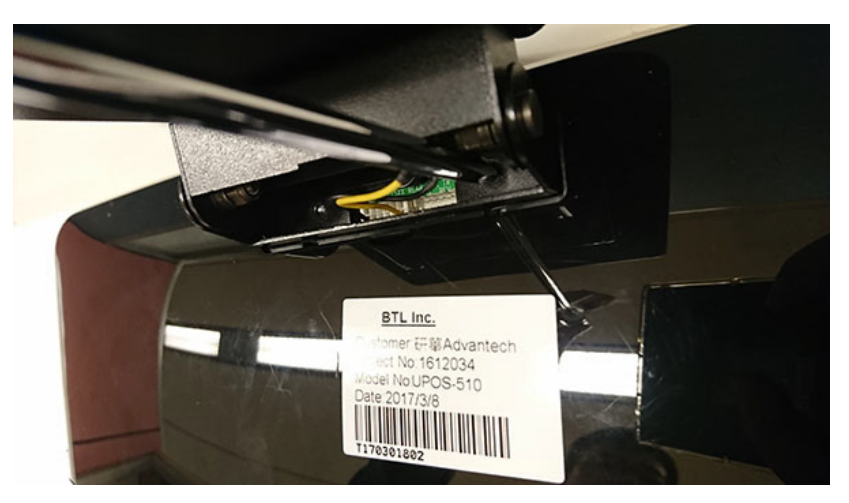

# <span id="page-26-0"></span>**B.3 15" Second Display Pole Mount**

1. Loosen the rubber foot (red mark).

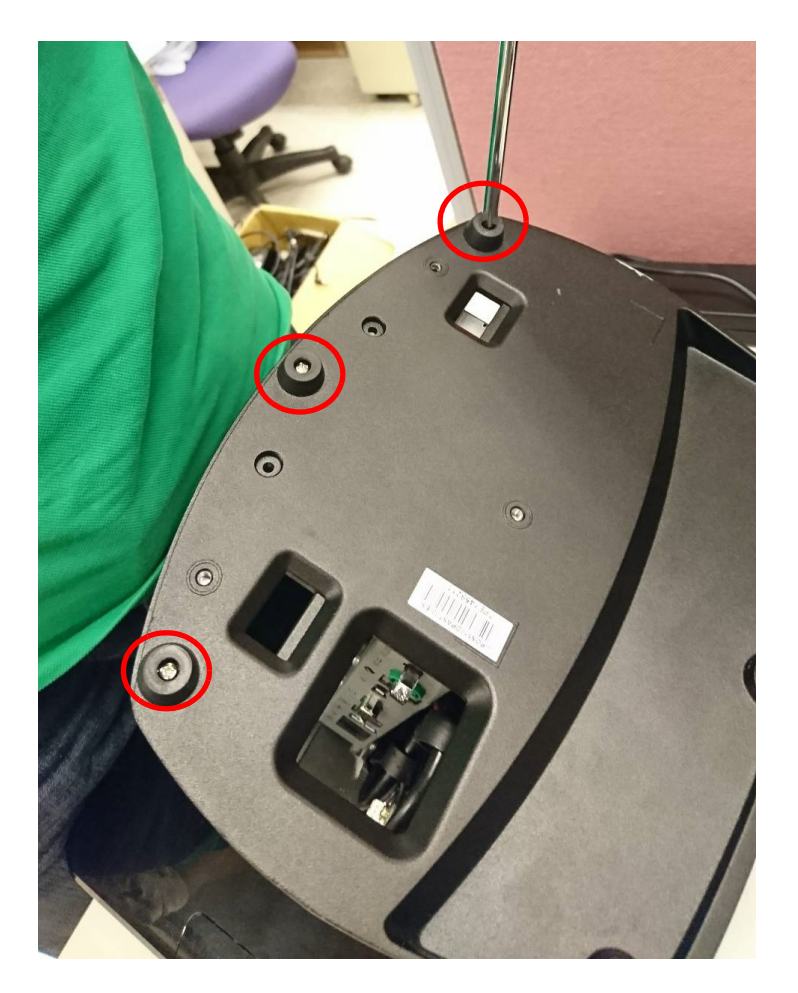

2. Change screws to M3x10 screws in the rubber foot.

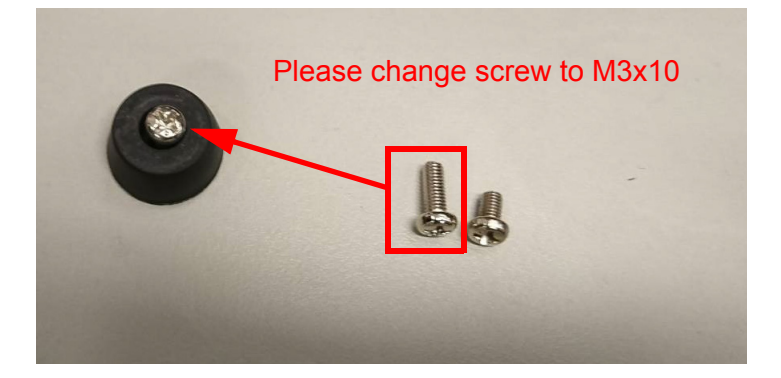

3. Attach and fix six locations making sure the screws are secured properly.

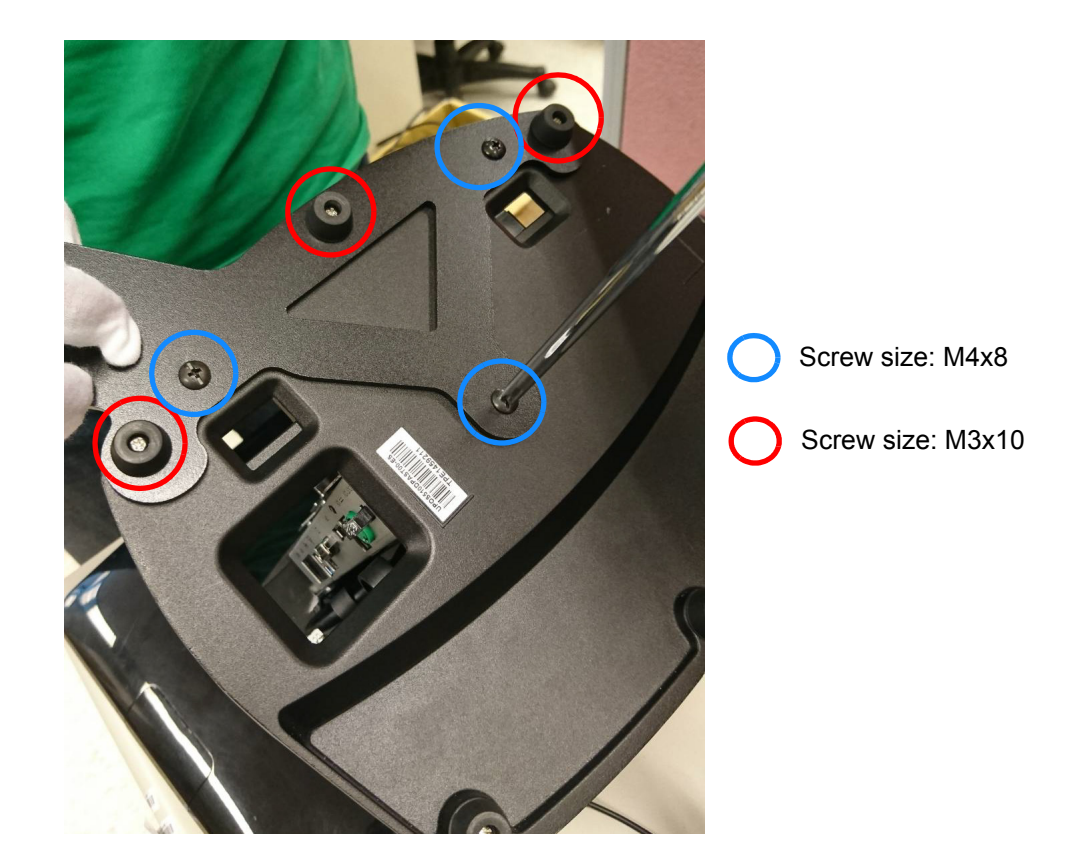

4. Place the VGA cable cross over the bracket of the second display.

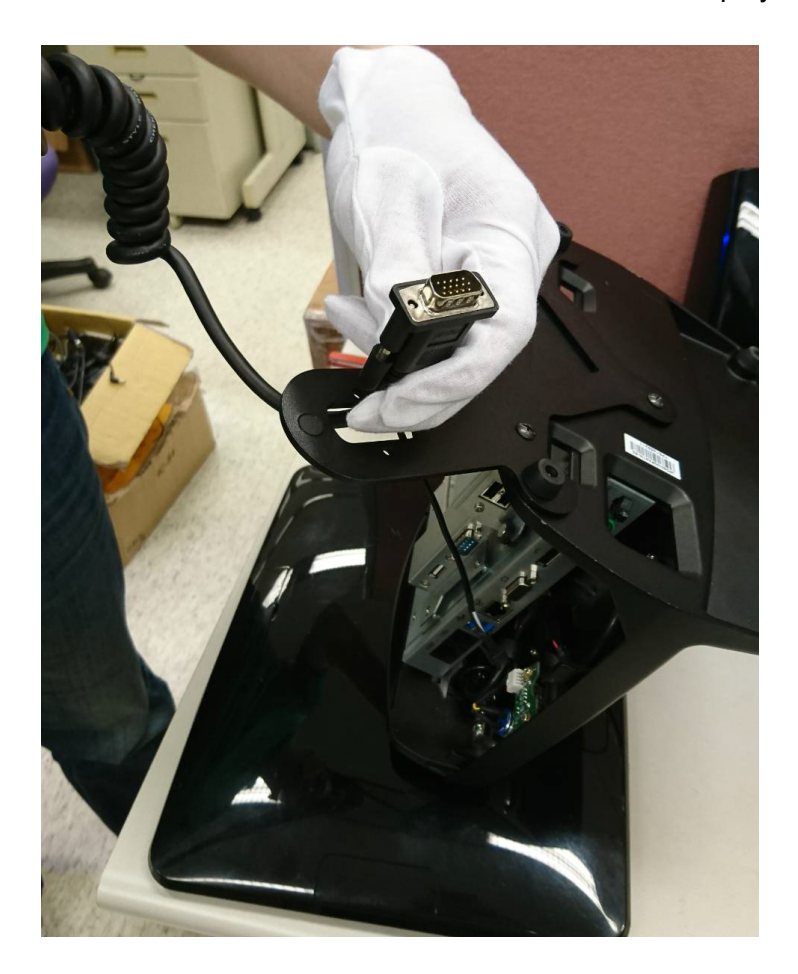

Appendix B Peripheral Installation**Guide** 

5. Attach two screws and lock them tightly.

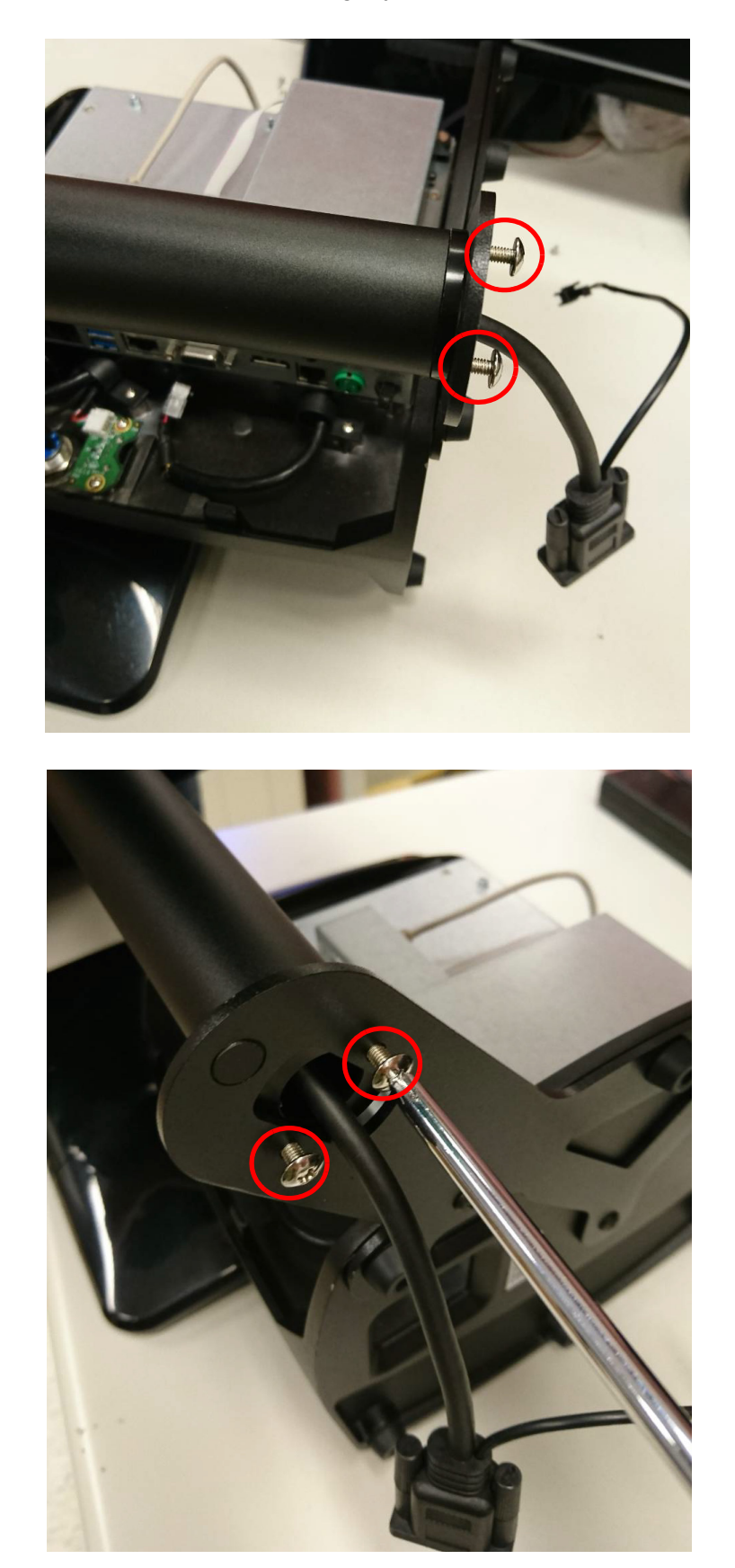

6. Plug in the VGA cable and the 12V cable.

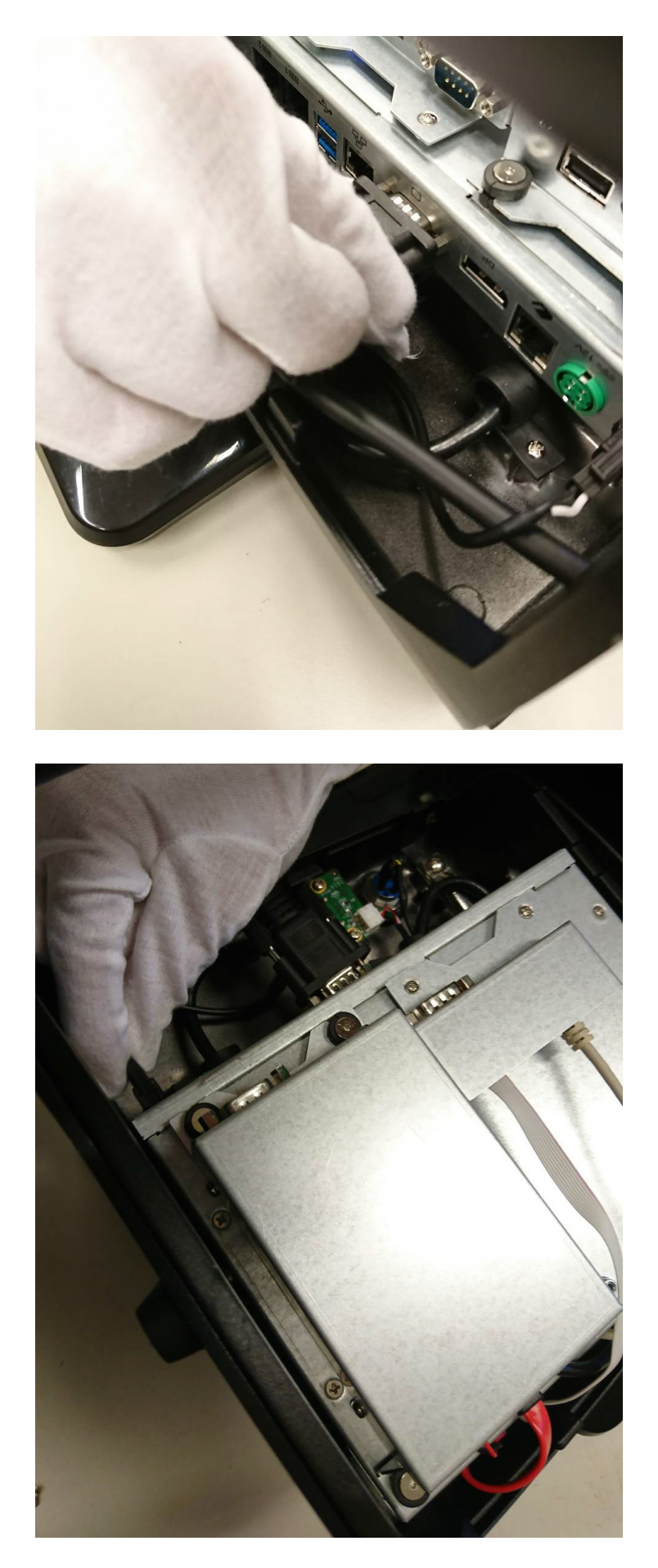

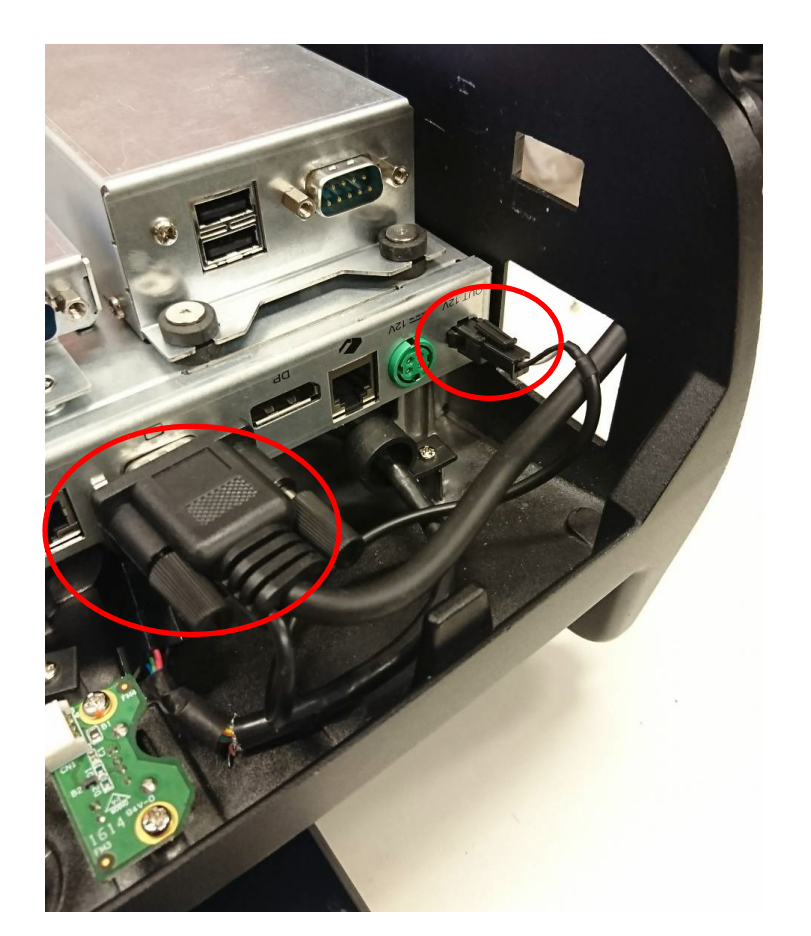

7. Put the cover back on the system.

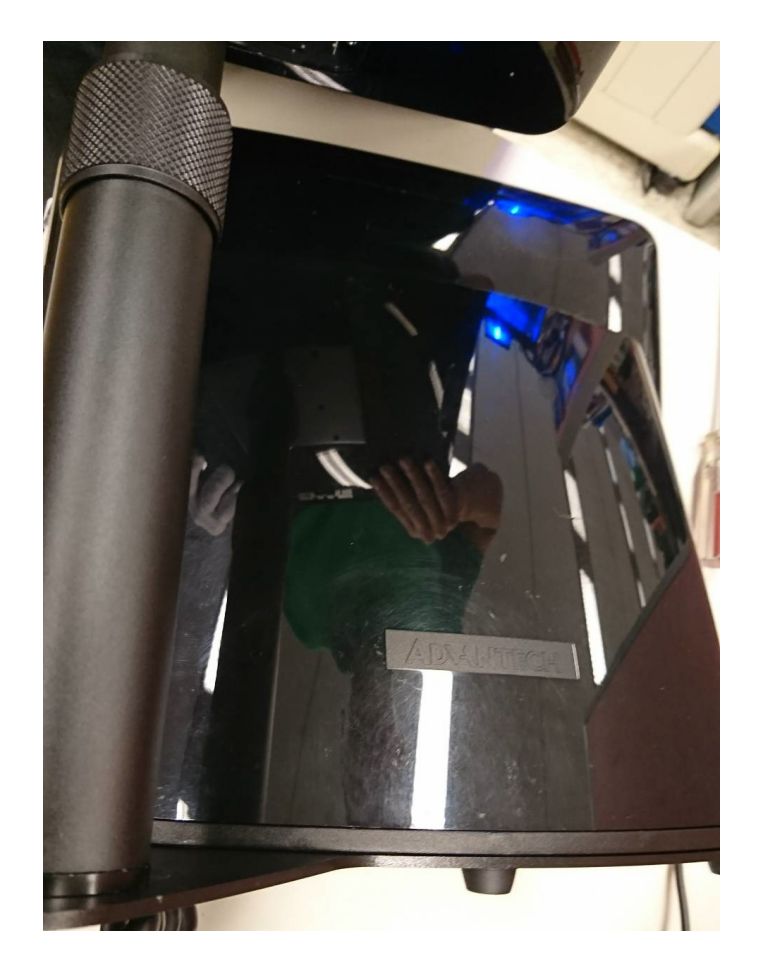

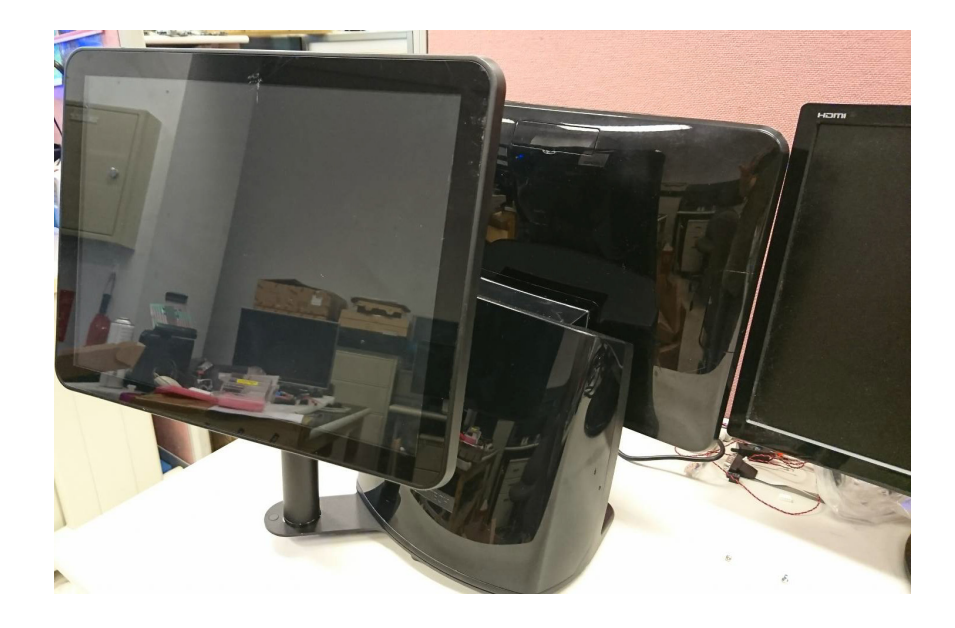

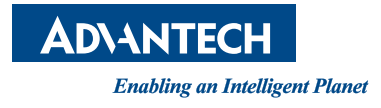

#### **www.advantech.com**

**Please verify specifications before quoting. This guide is intended for reference purposes only.**

**All product specifications are subject to change without notice.**

**No part of this publication may be reproduced in any form or by any means, electronic, photocopying, recording or otherwise, without prior written permission of the publisher.**

**All brand and product names are trademarks or registered trademarks of their respective companies.**

**© Advantech Co., Ltd. 2017**

29 XXX-XXXX User Manual